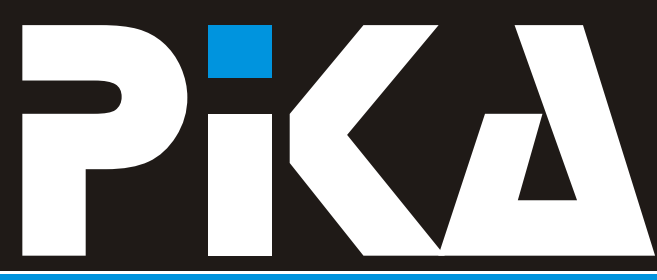

### Številka 3, Letnik V. ISSN: 1408-7863

### KOMPAS Xnet - T U SMO, DA VAM POMAGAMO

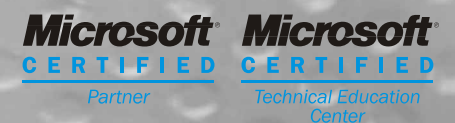

Delavnici za Windows XP in Office XP

META koda za spletno stran Glava in noga v Wordu Nekaj nasvetov za uporabo Excela Varovani .NET XML WEB Servisi

SOFTWARE AG in KOMPAS Xnet Centralna Varnostna Konzola Total Bussiness Integration, 2. del

## priloga: koledar tečajev in CTEC tečajev

tečaji | CTEC tečaji | izpitni center | razvoj | vzdrževanje | prodaja

# Dragi tečajniki, cenjene bralke in bralci!

Se tudi vam zdi, da je tole poletje skoraj paket teèajev **MCAD šola**. Pripravili smo dve neopazno smuknilo mimo nas mnogo prehitro liniji, za Visual Basic in  $C_{++}$ . kajne? Na vrata pa že trka jesen, ki ni samo **MCAD šola za VB.NET** turobna in deževna, ampak nas vedno znova **MCAD šola za C#** navduši s svojimi èarobnimi barvami.

Zaèenja se tudi novo šolsko leto, na katerega smo MODULARNIH MOC teèajev, katerih vsebino in

teèaja za **programski jezik Java**. Bistvena novost je, da sta tečaja podaljšana na 50 učnih ur, zato »PRIDEMO TUDI NA DOM« pod tem<br>je tudi precej več časa namenjenega utrjevanju sloganom izvajamo tečaje pri vas cenjeni je tudi precej več časa namenjenega utrjevanju sloganom izvajamo tečaje pri vas, cenjeni<br>snovijin vajam.

Na podroèju **XML** vam želimo zagotoviti pripeljemo svojo opremo za teèaj. popolno ponudbo, zato smo navezali stike z nemškim partnerjem **Software AG.** Iz njihovega Vabimo vas, da veèkrat obišèete našo spletno obsežnega izobraževalnega programa, se boste stran, saj jo dnevno ažuriramo. Redno<br>pri nas lahko udeležili nekaterih tečajev, za sobiavliamo akcijske ponudbe, ponudbe v pri nas lahko udeležili nekaterih tečajev, za katere smo ocenili, da manjkajo na našem zadnjem hipu, izredne termine za teèaje, akcije tržišèu. in novosti v zvezi z Microsoftovo programsko

V sodelovanju s podjetjem **XENYA** iz Ljubljane, smo v naš program uvrstili tečaj, na katerem i Počastite nas s svojim obiskom in se prepričajte<br>boste izvedeli vse o konfiguraciji stikal in stikal i i glede, kvalitete, naših storitev i ne, bomo vas boste izvedeli vse o konfiguraciji **stikal in stikal** glede kvalitete naših storitev ne bomo vas usmerjevalnikov. Obnovili bomo tudi vse osnovne pojme o ethernetu in o IP protokolu.

Vas, ki želite osvojiti znanja o **.NET** tehnologiji direktorica pa vabimo v naš **MS CTEC**, kjer lahko izberete

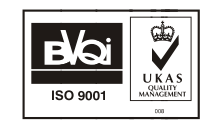

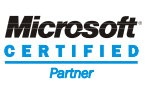

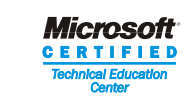

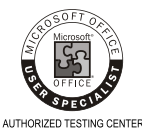

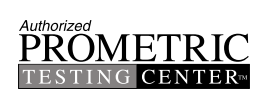

Ne pozabite na možnost izbire t.i. trajanje lahko prilagodimo vašim potrebam in predznanju. Za podrobnosti nas prosimo V programu boste našli povsem prenovljena pokličite ali pa pokukajte na našo spletno stran.

> naročniki. V primeru, da nimate dovolj opreme v uèilnici ali pa stalne uèilnice sploh nimate,

> opremo.

**Branka Slinkar**

# Delavnici za Windows XP in Office XP

Microsoft je za to jesen pripravil posebni delavnici za XP platformo, ki sta namenjeni **naprednim**  uporabnikom. Udeležite se jih lahko v našem CTEC centru, v času od oktobra 2002 februarja 2003. Kupci licenc bodo v jesenski prodajni akciji prejeli **brezplaène vouherje** za udeležbo na teèaju.

### **1) XP Knowledge worker**:

- -vpogled v lastnosti MS Windows XP Pro
- -uporabne lastnosti posameznega programa ter medsebojno povezovanje -konfiguracija in uporaba MS Outlooka 2002 in spajanje stikov z Wordom
- -uporaba MS Excel 2002 poizvedb in vrtilnih tabel
- -MS PowerPoint 2002 Prezentacije
- -Dostopanje do podatkov s pomoèji IE

### **2) XP IT Pro**

- -Namešèanje, vzdrževanje ter odpravljanje težav pri MS Office XP in Windows XP -Olajšana administracija, konfiguracija in uporaba okolja XP
- -Nova administrativna orodja v Windows XP
- -Funkcionalnost orodij

Trajanje posamezne delavnice: 1 dan od 9:00 16:00

Cena delavnice: 50.000,00 SIT **Za lastnike vouherjev brezplaèno**

**Kotizacija vkljuèuje tudi originalno Microsftovo knjigo za izbrano delavnico (1300 / 1600 strani)**

Termini: XP Knowledge worker: **17.10.** in **14.11. 2002** ter **16. 1. 2003** XP IT Pro: **18.10.** in **15. 11. 2002** ter **17. 1. 2003**

### Akcijska ponudba to jesen

Microsoft za to jesen pripravlja ugodno ponudbo za svoje izdelke:

**1) Microsoft XP platforma**: ob nakupu 10 licenc Windows XP in Office XP prejmete USB disk 32 MB in **voucher za brezplaèno šolanje v CTEC centru** (delavnica v vrednosti 50.000,00 SIT)

**2) Microsoft Windows 2000 Server** (še v pripravi)

Za podrobnejše informacije nas lahko pokličete ali pa si ogledate našo spletno stran.

# Nekaj nasvetov za uporabo Excela

### **Hiter vnos podatkov v stolpec Predogled preloma strani**

Kadar se podatki v stolpcu ponavljajo si lahko V predogledu tiskanja imamo na voljo ukaz pomagamo na sledeè naèin: Predogled preloma strani. V pogledu, ki se postavimo se v prazno celico pod podatke, odpre, lahko zelo elegantno določamo območia, pritisnemo tipko Alt + ? in odpre se seznam ki jih želimo natisniti in razporejamo vsebino vseh različnih besed, ki so v stolpcu<br>
preglednice na različne strani. uporabljene. Ko eno besedo izberemo se ta Excel nam podroèje tiskanja oznaèi s posebnim vnese v izbrano celico. modrim robom. Èe je podatkov veliko, nam če želimo hitro podvojiti podatek, ki se nahaja označi tudi prelome strani. Vsi ti robovi so v celici nad pozicijo kazalca, lahko pritisnemo premakljivi. To pomeni, da lahko obmoèja po tipki CTRL + ' in dvojnik se vnese.<br>vedno lahko vnesemo prvo črko besede, ki se v porelome na želenih mestih. vedno lahko vnesemo prvo črko besede, ki se v stolpcu že nahaja in raèunalnik bo sam V preglednico lahko postavimo tudi nove predlagal besedo, ki jo seveda potrdimo s tipko prelome. Do njih preidemo tako, da se Enter, èe je prava, sicer pa jo odtipkamo do postavimo v celico kjer želimo izdelati prelom,

Kadar imamo opravka z velikimi kolièinami gumbom in izberemo ukaz Ponastavi vse podatkov, ki so razdeljeni v več blokov, je te prelome strani. bloke smiselno poimenovati. Kasneje se lahko Obmoèja za tiskanje lahko nastavimo tudi med bloki premikamo zelo hitro, ne glede na sami. Pri tem si pomagamo s tipko CTRL, ki stolpcev. Bloke ali celice poimenujemo na označim vse bloke, se postavim na enega, sledeè naèin: kliknem z desnim gumbom miške in izberem

v glavnem meniju izberemo ukaz blok se pri tiskanju pojavi na svojem listu, kar Vstavljanje/Ime/Doloèi lahko hitro preverimo s predogledom tiskanja. vnesemo ime bloka, ali sprejmemo ime, ki nam Tudi ta ukaz lahko preklièemo s pomoèjo ga raèunalnik ponuja desnega gumba miške, kjer izberemo možnost zaključimo delo z ukazom V redu Ponastavi področje tiskanja. Premikamo se med poimenovanimi bloki tako, V normalen pogled se lahko vrnemo preko da z miško kliknemo v okencu Polje z imenom, menija z ukazom Pogled / Navaden. na zaèetku vnosne vrstice. Odpre se seznam z imeni, v katerem izberemo ustreznega. **Jernej Oprešnik**

konca, èe gre za nov vnos. nato kliknemo tam z desnim gumbom miške in izberemo ukaz Vstavi prelom strani. **Poimenovanje celic** Lastne prelome hitro pobrišemo, èe na obmoèju za tiskanje kliknemo z desnim

to, da je med njimi morda nekaj sto vrstic ali nam omogoèi oznaèitev nepovezanih blokov. Ko ukaz Nastavi področie tiskania. Vsak označeni

**jernej.opresnik@xnet.kompas.si**

# MCAD šola

V nadaljevanju je izbor MOC teèajev, ki so potrebni (poleg izkušenj) da pridete do naziva MCAD za VB.NET ali pa  $C#$ 

#### **MCAD šola za VB.NET**

- 1. MOC #2559: Introduction to Visual Basic .NET Programming with Microsoft.NET (5 dni)
- 2. MOC #2415: Programming with the Microsoft .NET Framework (Microsoft Visual Basic .NET) (5 dni)
- 3. MOC #2565: Developing Microsoft .NET Applications for Windows (Visual Basic .NET) (3 dni)
- 4. MOC #2310: Developing Microsoft ASP.NET Web Applications Using Visual Studio .NET (5 dni)
- 5. MOC #2524: Developing XML Web Services Using Microsoft ASP.NET (3 dni)

#### **MCAD šola za C#**

- 1. MOC #2609 Introduction to C# Programming with Microsoft .NET (5 dni)
- 2. MOC #2349 Programming with the Microsoft .NET Framework (Microsoft Visual C#.NET) (5 dni)
- 3. MOC #2555 Developing Microsoft .NET Applications for Windows(Visual C# .NET) (3 dni)
- 4. MOC #2310 Developing Microsoft ASP.NET Web Applications Using Visual Studio .NET (5 dni)
- 5. MOC #2524 Developing XML Web Services Using Microsoft ASP.NET (3 dni)

#### **Še ugodnosti za vas**

Z udeležbo na teèajih si poleg vrhunskega znanja pridobite še celo vrsto ugodnosti:

- 2 teèaja: 10% popust
- 3 tečaji: 15% popust
- 5 teèajev MCAD šola: **30% popust**
	- ·originalna Microsoftova literatura za vsak teèaj

·izvedba teèaja pod vodstvom izkušenega predavatelja MCSE, MCT

·kosila v hotelu Austrotel v času tečajev

·enkratno opravljanje MCP izpita za posamezen teèaj

·brezplaèna telefonska pomoè še 3 mesece po teèaju

# Kaj naj dela Scandisk?

Vsakiè, ko nepravilno ugasnete raèunalnik, ne da bi prej zaprli Windowse, ali pa ko kakšen program preneha delovati in morate ponovno zagnati raèunalnik s pritiskom na tipko Reset, se nam ob naslednjem zagonu zažene Scandisk, ki pregleda trdi disk, èe je prišlo zaradi nepravilnega izklopa do napake, ali do izgube podatkov. Vendar pa po privzetih nastavitvah raèunalnik Scandisk ne zaène takoj pregledovati diska,temveè ob sporoèilu, da je raèunalnik bil nepravilno izklopljen, poèaka na potrditev. Kaj takšnega je lahko precej neprijetno, èe ste vajeni medtem ko se računalnik zaganja, početi kaj bolj koristnega, kot dežurati ob ekranu in čakati na takšna sporočila, ko pridete nazaj pa ugotovite, da naslednji korak še čaka.

Obstajata dve rešitvi. Ena je,da izklopite izvajanje Scandiska ob zagonu, z drugim parametrom pa vklopite samodejno izvajanje Scandiska brez dodatne potrditve. Vosnovni mapi sistemskega diska poišèite datoteko MSDOS.SYS in vanjo vnesite eno od naslednjih vrstic ( brez opomb v oklepajih):

- **AUTOSCAN=0** (izklopi zaganjanje Scandiska)
- **AUTOSCAN=1** (privzeta nastavitev zaganjanje Scandiska s potrditvijo)
- **AUTOSCAN=2** (zaganjanje Scandiska brez dodatne potrditve)

Datoteko MSDOS.SYS lahko urejate z Notepadom(Beležnico), ali z dosovskim Edit.

**Jernej Oprešnik jernej.opresnik@xnet.kompas.si**

# Varovani .NET XML WEB Servisi

Web servisi so prav gotovo ena izmed najboliših stvari, ki jih je s sabo princeej navdušen nad<br>
takšnim pristopom k pisanju srednjenivojskih da ga poženem (F5)<br>
(midlleware) servisov. A po začetnem avdušenimi i predictione in in vidim, da deluje<br>
predvsem v zvezi z varo

```
using System.Collections;<br>using System.ComponentModel; example and the using System.ComponentModel; the using System.ComponentModel;
using System.ComponentModel;<br>using System.Data;
using System.Data;<br>using System.Diagnostics;<br>using System.Diagnostics;
using System.web; web servisi »Web servisi »Web strani brez uporabniškega
using System.Web.Services; variably versiliax, torej mora biti sistem varovanja
namespace VarovanXMLservice enak kot pri web straneh.
{ Odprem »Internet Information Services« kjer 
/// <summary> poišèem stran z /// Demonstracija varovanega XML Web Service-
a.<br>
1// </summary><br>
1// </summary><br>
1/1/ </summary>
       /// </summary> in nastavim public class VarovanService : 
System.Web.Services.WebService želeno zašèito. V 
       \{public VarovanService()
               functival point of the top of the top of the transitional data all is required by the distribution of order that \frac{1}{2} to poment, da
//CODEGEN: This call is required by theASP.NET Web Services Designer možnost
InitializeComponent(); example anonimnega
               }
+#region Component Designer generated code omogoèim pa 
               public string 
VarovanPozdrav() v domeni, kot domeno navedem ime mojega 
return "Pozdravljen uporabnikom, ki obstajajo loklano na mojem svet s prijavo";
               } raèunalniku).
```
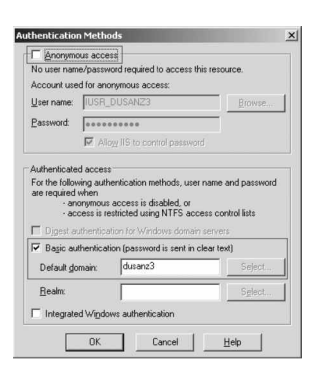

dostopa,

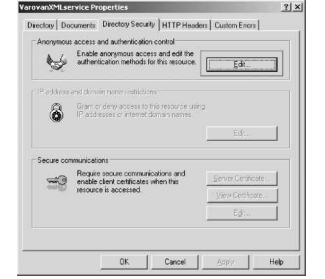

[WebMethod] »Basic authentication« in ker moj raèunalnik ni **{** raèunalnika (avtentikacija bo dovoljena

} Sedaj lahko brez posebnih predelav znova

DOŽENEM NAŠ SErvis tako, da v naslovni vrstici stanovnih svstem Net NetworkCredential geslo = Internet Explorerja vpišem<br>
whttp://localhost/VarovanXMIservice/VarovanS<br>
geslo.UserName = "dusan"; »http://localhost/VarovanXMLservice/VarovanS geslo.UserName = "dusan"; geslo.Password = "NePovemGa"; ervice.asmx«. Za razliko od prej, me sedaj **vs.Credentials = geslo;** servis ne pozdravi s privzeto stranjo z opisom, MessageBox.Show(vs.VarovanPozdrav()); ampak od mene pričakuje prijavo. Šele po uspešni prijavi se prikaže privzeta stran<br>Z opisom servisa, kjer lahko servis seveda tudi Če sedaj poženem aplikacijo, me pozdravi dialog<br>z varovanim pozdravom, ki ga je posredoval naš preizkusim. Kako pa je sedaj z uporabo servens preizkusim. Ki ga je posredoval naš<br>takšnega servisa in kakšne so posledice pri sami servis. Če ne verjamete, da se je naša aplikacija prijavila na web servis, lahko izbrišete<br>uporabi v drugem programu?<br>uporabi v debeljeno vrstico (»vs.Credetials= ...«) iz kode Odebeljeno vrstico (»vs.Credetials= ...<br>
in aplikacijo znova poženete. Namesto producim consistumentativ tom in aplikacijo znova poženete. Namesto application« in poskusim servis uporabiti v tem pozdrava in postasnih servis aporašne v temi prodrava, boste tokrat deležni sporočila o izjemi projektu. Najprej je potrebno servis dodati med analog pozdrava, boste tokrat deležni sporočila o izjemi u servis dodati medlov »Web references«, kier navedem naslov našega V tem kratkem sestavku je bila prikazana servisa s parametrom WSDL (glej sliko).

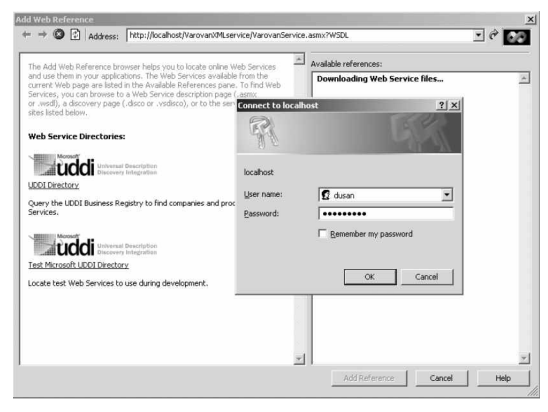

s funkcijami za kriptiranje in dekriptiranje Podatke o prijavi je potrebno pozneje še enkrat podatkov, a o tem kdaj drugiè. vpisati, da nam med razvojem aplikacije teh

podatkov ni potrebno vsakokrat vpisovati. Web Viri: servis je sedaj uspešno registriran. - dokumentacija priložena Visual Studiu .NET Na našo formo dodam gumbek »Button1«. Pri - http://msdn.microsoft.com/ pisanju kode moram upoštevati, da naš servis

```
System.EventArgs e) MCSE W2K, MCT
{
     dusan.zupancic@xnet.kompas.si localhost.VarovanService vs = new 
localhost.VarovanService();
```
osnovna tehnika varovanja web servisa, ki ima seveda zaradi tega nekaj pomankljivosti. Ena izmed pomankljivosti našega primera je prav gotovo »Basic Authentication«, ki smo ga nastavili v IIS za naš servis. Ta nastavitev je bila uporabljena zato, da nas je IIS vsakokrat povprašal po prijavi. Èe bi omogoèili tudi »Integrated Windows Authentication« bi se sistem poskušal prijaviti v IIS z vašim trenutnim uporabniškim imenom in geslom in seveda ne bi opazili, da se je karkoli zgodilo. Poleg tega, bi v realni aplikaciji rezultat servisa dodatno kriptirali, kar bi dodatno onemogoèilo uporabo nepoklicanim. .NET framework je namreč bogat

}

- 
- 

zahteva prijavo, zato moram poleg našega koda:<br>
servisa uporabiti še objekt kode je tokrat malo, a če ima kdo odpor do<br>
»NetworkCredentials« ki ga uporabim za prijavo ipokanja, lahko pošlje mail<br>
v Web servis. (dusan.zupan

private void button1 Click(object sender, example of the control of the Dušan Zupančič

# Izdelava predloge z glavo in nogo podjetja

Pri delu v podjetju se ljudje nenehno srečujemo z uporabo dopisnega papirja z glavo (in nogo) podjetja. Izdelavo takega papirja lahko naroèimo v tiskarni, lahko ga pa izdelamo tudi sami ter ga natisnemo. Najboljše pa je, da ga izdelamo sami v Wordu, in sicer kot predlogo dokumenta. Kaj to pomeni? Ko bomo želeli napisat vsebino na dopisni papir z glavo (in nogo) podjetja, bomo v Wordu namesto praznega dokumenta odprli predlogo z glavo in nogo. V dokument bomo napisali samo še vsebino dopisa in vse skupaj shranili. Dokument bomo natisnili ali poslali po elektronski pošti, v obeh primerih pa bo ta dopis vseboval tudi glavo zakljuèimo z oblikovanjem, zapremo Glava in in nogo podjetja in ne samo vsebine dopisa. noga, in sicer z qumbom "**Zapri**" v orodni vrstici Èe vas zanima kako izdelamo Wordovo predlogo Glava in noga za pisanje dopisov z glavo (in nogo) podjetja, 5. V tem koraku je potrebno "naporno

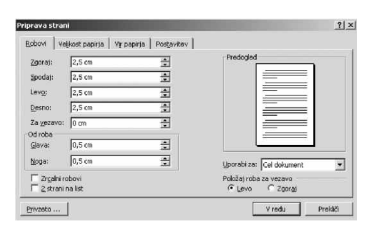

izdelali glavo priporoèljivo Ko smo vse to opravili, lahko predlogo

**Datoteka / Priprava strani** robove nastavimo po **in priprava strani izberemo**<br>želji, npr. zgornji, spodnji, levi, desni nastavimo **i koji je po izberemo** izberemo želji, npr. zgornji, spodnji, levi, desni nastavimo Glava Glava (Glava noga\_po)<br>na 2,5 cm, glava, noga na 0,5 cm.

Začnemo izdelavo glave podjetja:  $\overline{a}$  with  $\overline{a}$  vsebino dopisa **Pogled / Glava in noga** in shranimo.<br>4. In shranimo.

V področje glave vstavimo logotip podjetja (**Vstavljanje / Slike / Iz datoteke**), ustrezno besedilo ter vse oblikujemo po želji **Vesna Vujasin, MCP vesna.vujasin@xnet.kompas.si** (enako lahko storimo tudi v nogi). Ko

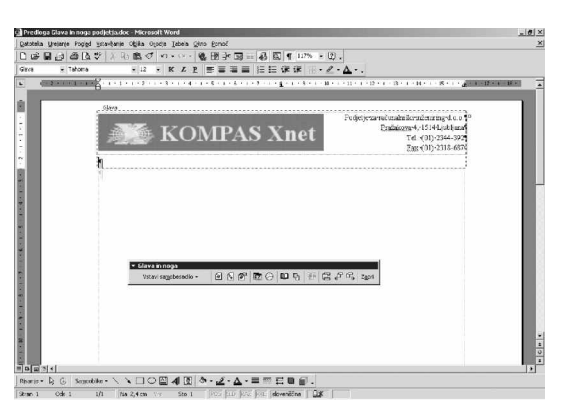

preberite postopek izdelave v nadaljevanju. delo" shraniti in sicer kot predlogo dokumenta:<br>1. Odpremo prazen dokument. **Datoteka / Shrani kot v polje "Ime datoteke**" 1. Odpremo prazen dokument. **Datoteka / Shrani kot…**, v polje "**Ime datoteke**" 2. mapišemo npr. Glava\_noga\_podjetja, pomembno<br>Preden homo (111) na je da v polju "Vrsta datoteka" izbereme Preden bomo (!!!) pa je, da v polju "**Vrsta datoteke**" izberemo "**Predloga dokumenta (\*.dot)**. Ko potrdimo ukaz podjetja v z gumbom shrani, se nam predloga shrani na dokumentu, je za unitarano mesto na našem trdem disku dokumentu, je ustrezno mesto na našem trdem disku.

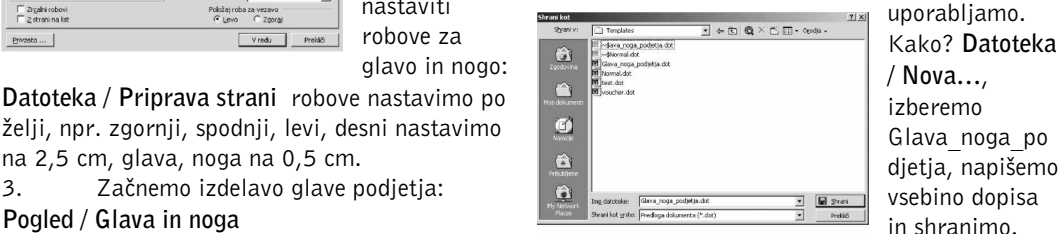

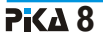

# Windows XP in MSCONFIG

Ste se kdaj vprašali, kje bi lahko odklopili razne datotekami boot.ini, system.ini in win.ini.

a Startup ). Kaj pa npr

ob zagonu sistema, vklop

tečeio na vašem sistemu ter kontrolo nad

programe, ki se vam zaženejo ob startu kontrovi v če imate težave z zagonom sistema, lahko s tem računalnika ? Določene programe je seveda možno kondjem v zavihku General izberete način zagona odstraniti kar tako, da se ji

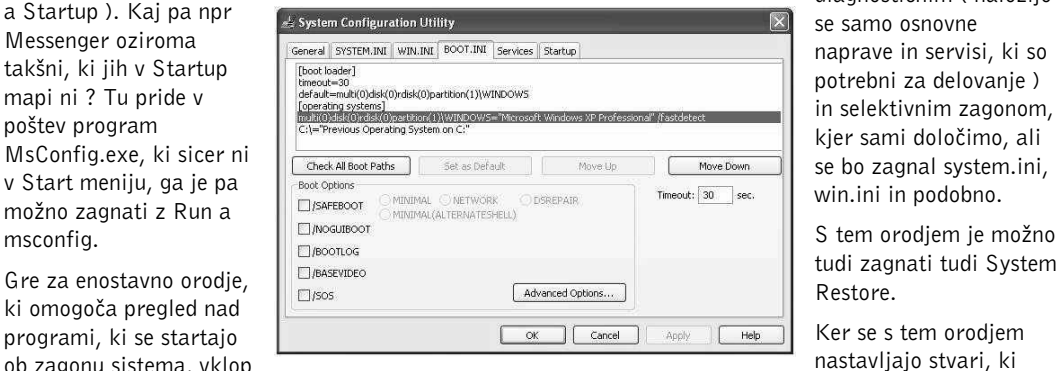

diagnostičnim ( naložijo se samo osnovne

oz. izklop servisov, ki volimeta izklop servisov, ki volimeta izklop servisov, ki volimeta izklop servisov, ki<br>tečejo na vašem sistemu ter kontrolo nad

### **Matej Zorman, MCP**

matej.zorman@xnet.kompas.si

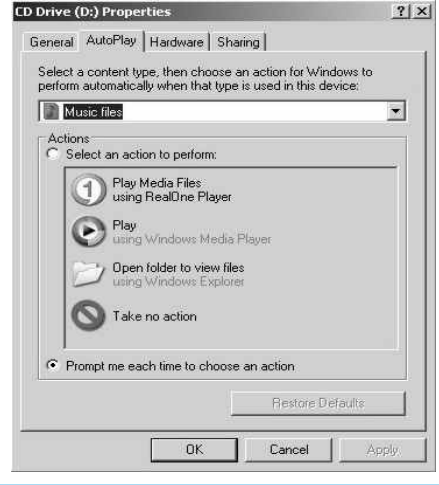

Autoplay v Windows XP

Windows XP ima privzeto nastavljeno, da se ob vsakem vstavljanju medija v CD-Rom pogon zažene Autoplay okno, s katerim izbiramo, kaj bomo z medijem počeli. To zna biti včasih moteče. Z uporabo Group policy konzole ( Start a Run a gpedit.msc ) je možno to funkcijo enostavno izklopiti. V Computer Configuration a Administrative templates a System je funkcija Turn Off Autoplay, ki jo je potrebno nastaviti na enable.

## SOFTWARE AG in KOMPAS Xnet **The XMLAcademy**

### SOFTWARE AG'S XML ACADEMY LAUNCHES IN SLOVENIA

Software AG, SAG-East GmbH, a wholly-owned worldwide market share. IBM, HP and BEA, subsidiary of Software AG, the largest systems the largest application server providers, have all software provider in Europe and a recognized recently chosen Tamino as the de facto XML leader in the global software market, announced solution for their e-business solutions. Tamino today the launch of Software AG's XML was chosen as the Best Database Product by Academy (the XML Academy) in Slovenia readers of the XML-Journal. Technical together with our training partner **KOMPAS** certification is available for both XML and

The XML Academy is Software AG's training testing is required to meet the qualification<br>center for XML, the universal format for e-<br>either of the Certified Engineer programs. center for XML, the universal format for e-<br>husiness on the Internet. The XML Academy's Exams for certification are based on World business on the Internet. The XML Academy's Exams for certification are based on Worl training center includes onsite and electronic Wide Web Consortium (W3C) and OASIS training center includes onsite and electronic Wide Web Consortium (W3C) and OASIS<br>courses and certification for all levels and standards, organizations of which Software AG courses and certification for all levels, and standards, organizations of which Software A<br>contriguants who qualify can become a certified is an active member. The Slovenian launch of participants who qualify can become a certified is an active member. The Slovenian launch of<br>XML engineer, Created to beln technical and the XML Academy is on the heels of Software XML engineer. Created to help technical and the XML Academy is on the heels of Software<br>husiness professionals maximize the potential of AG's worldwide XML Academy openings in such business professionals maximize the potential of AG's worldwide XML Academy openings in SML Academy openings i<br>XML technology within their organization in successions as Austria. Denmark. Germany. XML technology within their organization, Software AG's XML Academy offers XML **Netherlands, Singapore, South Korea and the**<br>Standards courses, Tamino-specific courses and United Kingdom, Software AG's XML Academy standards courses, Tamino-specific courses and United Kingdom. Software AG's XML Academy business offerings. "Software AG is uniquely positioned to offer XML training and Pražakova 4. For more information regarding<br>
certification because of our leadership in XML Software AG's XML Academy in Slovenia visit: certification because of our leadership in XML technology and on the W3C, and our three decades of experience offering training on our **Xnet** course administration at +386-1-439 94 own products to our customers," said Franz  $90$  or  $+386-1-234$  43 94. Schreiber, Area Manager, Software AG, SAG-East GmbH "The XML Academy also supports About Software AG: our channel partners and providing them with an Software AG is based in Darmstadt, Germany. environment to improve XML skills and product Founded in 1969, Software AG continues to be knowledge." Software AG's pioneering Europe's largest and a leading global provider of leadership and commitment to XML has been system software and services enabling enterprise quantified through significant recognition in the data integration and management. Software

Pioneer in XML Technology Offers XML marketplace. Software AG's Tamino was ranked Training and Certification as the clear leader in the recently released IDC Munich, August 29, 2002- XML and Virtual Database Management System (DBMS) Market report with 50% **Xnet, Ljubljana** Slovenia.<br>The XML Academy is Software AG's training the sting is required to meet the qualification for http://www.kompas-xnet.si/ or call KOMPAS

AG's products control the central IT processes of Software AG's portfolio of 300-plus distribution and<br>thousands of renowned companies worldwide including technology partners includes IBM, Su documents and data as well as the integration of cutting-<br>Software AG is listed on the Frankfurt Stock Exchange Exchange edge Web applications into traditional IT architectures. (MDAX, security id number 724264/SOWGn.F). According to IDC, Software AG is the worldwide leader in the XML database and server market thanks to its Tamino XML Server. Software AG's B2B solutions offering focuses on XML-based integration (e.g. Web services) and enterprise content management systems.

technology partners includes IBM, Sun, Microsoft and Lufthansa, Siemens, Citibank, Merck, DaimlerChrysler, Hewlett-Packard and solutions vendors like BEA, Tridion, Sony, BP and Telefonica. Software AG develops products Stellent and Ixos. In 2001, the corporation achieved 589 and solutions that support the XML (Extensible Markup million euros in total revenue. Software AG has offices in Language) standard. XML simplifies the exchange of over 70 countries and currently employs a staff of 3,200.

## **SOFT SOFT SOFT STATE XMI COMPANY**

# Prenovljena JAVA

Z veseljem vam sporoèamo, da smo teèaje za JAVO v celoti spremenili. Stare smo ukinili in jih zasnovali èisto drugaèe. Idejo ste nam dali prav vi, spoštovani slušatelji. Nekateri ste bili v dvomih, èe je 21 ur dovolj za vse, kar želite izvedeti. Predlog smo temeljito premislili in prišli do rešitve. Namesto tečajev Java začetni (21 ur) in Java nadaljevalni (21 ur) sta nastala JAVA PROGRAMIRANJE (50 ur) in J2EE- JAVA NA STREŽNIKU (50 ur).

#### **JAVA PROGRAMIRANJE**

Na tečaju bodo udeleženci pridobili solidno znanje iz zadnje različice Jave. Tečaj obsega predavanja, demonstracije in vaje, kar omogoèa kar najboljše spoznavanje obravnavane teme. Predavanja in vaje zajemajo vso potrebno problematiko, s katero se bodo udeleženci srečali pri izdelavi realnih aplikacij. Na tečaju bo uporabljen Sun JDK.

### **J2EE JAVA NA STREŽNIKU**

Namen teèaja je udeležencem predstaviti Javo s strežniške plati in jim podati dovolj znanja o J2EE platformi za samostojni razvoj vseh vrst strežniških aplikacij. Na tečaju bo uporabljena Sunova referenčna implementacija J2EE. Oba teèaja sta 50 urna, kar pomeni da se bosta izvajala po en teden od 9.00-17.00. Da pa sedaj teèaja ne bosta prenaporna, smo med teèajem organizirali kosilo v hotelu Austrotel in nekaj krajših premorov.

Termini:

**Java programiranje** 7.-11.10.2002 in 9.-13.12.2002

**J2EE- Java na strežniku** 11.-15.11.2002 in 13.-17.1.2003

Pridite, obljubimo vam, da vas ne bomo razočarali! Na spremembo smo se temeljito pripravili.Prepričani smo v to kar delamo, prepričaite se tudi vi!

Lepo vas pozdravljam,

**Janja Levstek** janja@xnet.kompas.si

### Iz sveta znamk Pošte Slovenije

Pošta Slovenije je tudi v poletnih mesecih pripravila izide novih izdelkov Veè informacij si oglejte na spletni straneh "Svet znamk" na naslovu: **www.posta.si/slo/dz/default.asp**

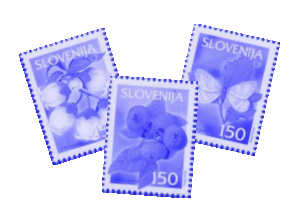

# META koda za spletno stran

Èe ste si kdaj želeli, da bi bila vaša domaèa stran primeru iskalnik le-te poreže. Opis naj ne bo znana po vsem svetu, vendar niste želeli vpisovati daljši kot 300 znakov. vseh podatkov, ključnih besed in podobnega v vsak Seveda to nista edini opciji META kode, vendar sta<br>Seveda v večiji iskalnik, lahko ta problem rešite na stanovnostih operatori v vezi koncentiti iskalniti kodiji malo večji iskalnik, lahko ta problem rešite na najbolj pomembni, vsaj kar se tiče identifikaciji<br>preprost način - z META kodo.

META koda je posebna oblika podatkov, ki so seveda pove, kdo je avtor strani, ter preusmeritev shranjeni v glavi (header) spletne strani, vendar so za (redirect) na drugo stran, ki zna prav priti, èe imamo naše oèi skrite, èe stran gledamo z brkljalnikom, vidni postavljeno uvodno stran in želimo da nas nato pa so, èe pogledamo v source dokumenta. Praviloma preusmeri na stran z vsebino. nas te informacije ne zanimajo, saj so namenjene **Takole pa zgleda uporaba META kode:** predvsem iskalnikom.

META koda je torej namenjen povzetku strani za različne iskalnike, kot si Google, Altavista, Najdi.si in <HEAD><br>če mnosi drugi znani svetovni iskalniki V META kodi <META name="title" content="Stran o <META name="title" content="Stran o še mnogi drugi znani svetovni iskalniki. V META kodi lahko napišemo različne tipe podatkov, kot so naslov strani, kljuène besede, opise strani, avtorja, ter še <META name="author" content="Matjaz mnogo drugih informacij, ki so lahko prav tako za ili zapidarsic"><br>koristni za identifikacijo strani.

### 2. Kliučne besede (keywords) **tehnologija**">

Kljuène besede so eden najpomembnejših informacij, saj po teh besedah iskalnik najprej išče strani. Paziti moramo, da so ključne besede Če smo vse opcije izbrali pravilno, se bo naša stran<br>primerno izbrane in čim bolje opisujejo našo vidno povznela no lestvici najdenih strani, ko jo bo besed, vendar ne smemo pretiravati, saj lahko **Matjaž Žnidaršiè** naredimo, da se zaradi tega stran vidno počasneje nalaga. Smiselno število ključnih matematik matiaz.znidarsic@xnet.kompas.si besed je okoli 15-20.

### **3. Opis strani (description)**

Tudi opis strani je zelo pomembna informacija, saj jo prikaže iskalnik, ko izpisuje zadetke. Tudi tu nima smisla pretiravati, saj v nasprotnem

strani. Morda naj omenim še tag avtor (author), ki

```
koristni za identifikacijo strani.<br>
e ontent="Dobrošoli na moji" (Content="Dobrošoli na moji")
Pa si poglejmo, kako ustvarimo preprosto META prenovljeni domači strani, kjer kodo z osnovnimi informacijami o strani; najdete najnovejše informacije s
1. Naslov (title) podroèja raèunalništva in 
     naslov je verjetno najpomembneji del strani, saj del stranominikacij.<br>19 de to tista prva informacija ki jo izkalnik izpiše. University ame="keywords" substvo, informacije,<br>Naslov nai bo kratek in iedrnat.
                                                                     telekomunikacije, GSM, mobilna,
                                                                     </HEAD>
```
primerno izbrane in čim bolje opisujejo našo vidno povzpela po lestvici najdenih strani, ko jo bo<br>Stran. To polje ima lahko zelo veliko ključnih v vinorabnik želel najti. In naš cili je tako dosežen uporabnik želel naiti. In naš cili je tako dosežen.

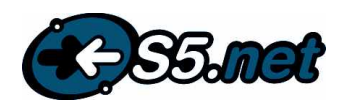

## Centralna Varnostna Konzola

Varnostni sistemi so sestavljeni iz lepega števila posameznih aktivnost, ali je dogodek povezan z drugimi dogodki…Naslednji 'vrhunskih' produktov, od katerih vsak adresira določen problem. problem je, kako prikazati vse te dogodke. Ena od možnih<br>Tako poznamo požarne zidove, antivirusne programe, sisteme za palternativ (odvisno od proizvaialca E detekcijo, 'sniferje' paketov, varnostne 'scanerje' in podobno. Če k**olu**zi**alizacija. Različne barve in oblike v hirerahični** obliki v<br>temu dodamo še ustrezno varnostno politiko ter varnostno ekipo, bio egalnem času zagot morala varnost doseči zelo visko stopnjo. Ali je temu res tako? situacije. Tak pristop lahko reducira identifikacijo problema v času<br>Poglejmo situacijo podrobneje.

Najprej ugotovimo, da vse varnostne naprave generirajo ogromno dogodkov, je napad viden na prvi pogled. Primer - pameten heker<br>varnostnih dogodkov (nekaj stotisoč ali celo miljon/dan). K tej bi uporabil Dos napad, zamotil varnostnih dogodkov (nekaj stotisoč ali celo miljon/dan). K tej bi uporabil Dos napad, zamotil operaterje, isti trenutek pa sprožil<br>veliki količini podatkov kot celoti je avtomatsko podanega malo pinterni napad, na katereg veliki količini podatkov kot celoti je avtomatsko podanega malo interni napad, na katerega nobeden ne pazi. Dva popolnoma ločena<br>ali nič smiselnega konteksta. Varnostni sistemi prav tako ne dogodka, ali nič smiselnega konteksta. Varnostni sistemi prav tako ne dogodka, ki sta v tesni časovni povezavi. Omenili smo tudi realno<br>identificirajo kritičnih resursov. Dogodki med sebojniso korelirani časovne alarme. Vkolikor pr identificirajo kritičnih resursov. Dogodki med seboj niso korelirani časovne alarme. Vkolikor pri uporabniku obstaja sistem<br>(ugotovljene medsebojne soodvisnosti) prav tako težko alarmirania preko centralne mrežne (Network (ugotovljene medsebojne soodvisnosti) prav tako težko alarmiranja preko centralne mrežne (Network Management monitorirati, razumeti in odgovoriti na napade v **realnem èasu.** Iz (konzola, pager, sms, e-mail…)

Rezultat zgornje situacije je lahko neprijeten. Določeni napadi in poenostavi analize in in izdelavo množice različnih poročil (glede<br>vdori ostanejo nedetektirani, ali pa zamudimo z odzivom na napad. pa uporabnika, tip opr vdori ostanejo nedetektirani, ali pa zamudimo z odzivom na napad. abao na uporabnika, tip opreme, dogodka…) Cilj ESM sistema je doseči<br>S tem je povečan tudi nivo rizika, potrebno je zagotoviti dodatna a realno časovne alar S tem je povečan tudi nivo rizika, potrebno je zagotoviti dodatna realno časovne alarme skozi situacijsko zavedanje ob vsakem<br>Stedstva in zaposliti dodatne strokovnjake.

Kaj torej še lahko dodamo k že tako veliki listi varnostnih sistemov? proaktivno kontrolo in koordiniran odziv na varnostne dogodke. V<br>Potrebujemo namreč sistem, ki bi zagotovil **alarme v realnem času produ**ru ESM sistema Potrebujemo namreè sistem, ki bi zagotovil **alarme v realnem èasu** okviru ESM sistema je možno skreirati 'macro' programe, ki infrastrukture. Tak sistem imenujemo **Centralna Varnostna** Takšne akcije so lahko: poslati e-mail administratorju, izdati ali

okolju mora ECM izpolnjevati nekaj zahtev. Prviè, mora biti strežnik ali datoteko, pognati 'sniffer' za ugotovitev, kdo nas enostaven za uporabo. Drugič, sistem mora biti sposoben korelirati napada za kasnejše pravne akcije. Zelo uporabne funcije, kajne?<br>varnostne dogodke preko celotne infrastrukture. vključujoč Zelo zaželjene funkcije za takše varnostne dogodke preko celotne infrastrukture, vključujoč dogodke iz požarnih zidov, strežnikov, usmerjevalnikov, IDS distribuiran, 'fault tolerant' en ter uporablja enkripcijo za varen sistemov, AV sistemov...Tretijč, mora centralno zbrati vse podatke, prenos podatkov. izvesti diagnostiko in poročila vseh konsolidiranih podatkov. Kako zaključiti precej dolgočasen tekst? Najprej, kdo je kandidat<br>Namreč če sistem gleda dogodke nenovezano se lahko nekateri - za takšen sistem? Vsi poslovno k Namreč, če sistem gleda dogodke nepovezano, se lahko nekateri

Poglejmo nekaj bistvenih podrobnosti takšnega sistema. Da (neimenovanega)uporabnika, na koliko ocenujejo škodo v primeru<br>eliminiramo varnostne luknie mora ESM podpirati vse varnostne (resnega napada, je bil odgovor dokaj k eliminiramo varnostne luknje mora ESM podpirati vse varnostne resnega napada, je bil odgovor dokaj kratek; ¨ Se ne s<br>sisteme, ki jih uporablia uporabnik. Najprej je potrebno zbrati vse Drugič, takšen sitem ESM mora general sisteme, ki jih uporablja uporabnik. Najprej je potrebno **zbrati** vse Drugiè, takšen sitem ESM mora generalno zagotoviti: podatke iz varnostnih sistemov (preko Syslog, SNMP, SMTP, centralizirani pregled celotne varnostne infrastrukture, i<br>TCP/IP XML) Zatem sledi klasifikacija nodatkov, ki je narejena korelacijo dogodkovin alarmov v realnem ča TCP/IP, XML). Zatem sledi kl**asifikacija** podatkov, ki je narejena korelacijo dogodkov in alarmov v realnem času,<br>preko pormalizeria - Normalizacija dogodkov, različnih kore integracijo z mrežno/aplikativno in strežniško preko normalizerja**. Normalizacija** dogodkov različnih integracijo z mrežno/aplikativno in str<br>proizvajalcev vse prevede najsti imenovalec V multivendor okoliu infrastrukturo(alarmnotifikacija, analiz proizvajalcev vse prevede na isti imenovalec. V multivendor okolju karafa infrastrukturo (alarm notifikacija, analiza vzrokov)<br>je pravi izziv ugotoviti, kaj idoločene kode dogodkov pomenijo karafa sentralizirana baza reviz ·centralizirana baza revizijske analize (data mining) je pravi izziv ugotoviti, kaj doloèene kode dogodkov pomenijo.. Velik uèinek ima ta faza tudi na investicijo v šolanja za razliène ·sposobnost normalizacije za specifiène varnostne produkte produkte prihranek na stroških izobraževanja. Za boljše (multivendor okolje)<br>Izozumovanje je možne klasificirati tudi oprome nameste IP (polusten sistem zajzdelavo poročil razumevanje je možno klasificirati tudi opremo namesto IP erobusten sistem za izdelavo poročil<br>Številke lahko uporabimo naziv produkta (IDS v Liubliani) Kerje ero povečati produktivnost kadrov in znižati stroške številke lahko uporabimo naziv produkta ( IDS v Ljubljani). Ker je stroške stropovečati i produkta i produkta<br>dogodkov velike sig zalo pomembna tudi faza **prioritizacije** sko se stroški izobraževanja izobraževanja dogodkov veliko, je zelo pomembna tudi faza **prioritizacije** ko se določeni dogodki razvrstijo glede na kritičnost dogodka, oz. kdo je hitra stopnja povratka investicije (ROI)<br>Napaden Korplasija dogodkov zatom, je nujne potrobna, caj čelo na kritiča uporabo enostaven grafični vmesnik ·za uporabo enostaven grafièni vmesnik napaden. **Korelacija** dogodkov zatem je nujno potrebna, saj šele povezava mnogih med seboj neodvisnih dogodkov iz različnih lokacij lahko pokaže, da dejansko prihaja do napada. Primer je npr. In tretji lahko pokaze, da dejansko prinaja do napada. I Thretje npr. Intretjič, še naš predlog za rešitev, ki ustreza navedenim kriterijem distribuirani DoS napad na vaš spletni strežnik, saj napad prihaja i Intersitem di iz večih lokacij, preko različnih požarnih zidov. Korelacija **Spectrum Enterprise Security Manager** (SSM)<br>dogodkov se izvrši preko umatne inteligence v obliki poslovnih - naspletnem naslovu; www.aprisma.com/ssm. dogodkov se izvrši preko umetne inteligence v obliki 'poslovnih pravil', ki asocirajo razliène naprave v infrastrukturi. Šele korelirani podatki omogoèajo operaterju ugotoviti; ali gre za **Tine Kejzar**  interni ali eksterni dogodek, ali je dogodek visoke prioritete za moje okolje, ali je vključena 'ključna' oprema, ali je to normalna

Tako poznamo požarne zidove, antivirusne programe, sisteme za alternativ (odvisno od proizvajalca ESM sistema) je **dinamièna**  realnem času zagotavljajo identifikacijo in razumevanje varnostne Poglejmo situacijo podrobneje.<br>Naiprej ugotovimo, da vse varnostne naprave generirajo ogromno za faktor 10 in več. Tudi, če je napad sestavljen iz miljona System) konzole se lahko sistema dopolnjujeta pri obveščanju

tega izhajajoè, so tudi varnostna poroèila pravi izziv. Vsi podatki se zatem shranijo v eni centralizirani **bazi,** kar sredstva in zaposliti dodatne strokovnjake. trenutku in (pogojno) **proaktivne** odzive. Res je, potrebujemo izvedejo določene akcije, ko so detektirani varnostni napadi. **Konzola** ali Enterprise Security Manager **(ESM).** preklicati PKI certifikat, blokirati IP na usmerjevalniku ali požarnem zidu, postaviti filter na usmerjevalniku, zakleniti

izmuznejo.<br>Pogleimo nekai bistvenih podrobnosti takšnega sistema. Da (neimenovanega)uporabnika,nakoliko-ocenujejoškodovprimeru

Dragon Certified Engineer Tine.Keizar@evertec-technology.si

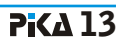

## Kaj morate vedeti o TBI? 2. del

V prejšnjem èlanku smo navedli nekaj kljuènih vprašanj in ·Vsebuje inteligentne vmesnike za enostavno povezavo ugotovitev, ki označujejo današnje razmišljanje o integraciji aplikacij informacijskih sistemov. Ker je povezovanje vedno bolj ·Podporo za XML in standardov, ki temeljijo na XML-u, za obsežno in vedno bolj zadeva povezavo informacijskih integracijo poslovnih procesov sistemov različnih podjetij, se iščejo ustrezne rešitve v · · Podporo za časovno kritične procese, varnost in svetovnem merilu. **prilagodljive obremenitve (load balancing**)

Pri tem narašèa vloga novih pristopov in tehnologij, ki podpirajo te trende. XML (eXtensive Markup Language) se In prav takšno zbirko orodij za povezavo česarkoli s<br>nakazuje kot ključna tehnologija za učinkovito povezovanje čimerkoli ponuja Software AG. »EntireX total busines nakazuje kot ključna tehnologija za učinkovito povezovanje sodobnih informacijskih sistemov, ki ustreza poslovnim integration suite« predstavlja takšno okolje za podporo ciliem kot so: povezava poslovnih procesov z zaposlenimi, odprtim standardom. V kombinaciji z »native« XML dobavitelji, kupci in partnerji. strežnikom (Tamino XML Server) omogoča postavitev

XML je standard za opisovanje vsebine dokumentov. Aplikacijam omogoèa razumevanje in obdelavo podatkov iz EntireX je integracijsko orodje za vzpostavitev pretvorbe podatkov iz enega formata v drugega in posebne uporablja za potrebe integriranega e-poslovanja in z njim obdelave za prevzem podatkov v lastne aplikacije. Zaradi povezuje lastne aplikacije ali standardne pakete (SAP na enostavnosti, robustnosti, neodvisnosti od platform, aplikacij primer). Èas implementacije se zmanjša do 10 krat. Z in podatkovnih virov, postaja pomembna tehnologija za B2B uporabo prilagodljivih GUI funkcionalnosti odpade do 80% skoraj vsako podjetje, omogoča enostavnejše in hitrejše infrastrukture za povezavo poslovnih procesov znotraj povezovanje z zunanjimi partnerji. podjetja in z zunanjimi partnerji.

arhitektur, ki so dobila ime Web storitve. To so programske tržnim deležem med XML strežniki/bazami je Tamino komponente, ki nudijo storitve preko Interneta (ali najpogostejši izbor podjetij za shranjevanje XML

Mnogi se že zavedajo pomembnosti XML-a. Izstopa največji razstavljati pred zapisom v tabele relacijskih baz. S tem evropski izdelovalec sistemske programske opreme, nemški prihranite èas in prepreèite preureditev podatkov. Software AG (www.softwareag.com) s preko 3000 Dokumente lahko shranite v celotni elektronski obliki, zaposlenimi po celem svetu, ki se je popolnoma preusmeril vkljuèno z elektronskim podpisom in jih uporabljate kot na podroèje poslovnih povezav in rešitev temeljeèih na XML- legalne dokumente v poslovnih transakcijah. u.

TBI lahko izvedemo tudi z direktnimi povezavami. Toda storitve, shranjevanje in upravljanje Web meta podatkov resnièno uèinkovito povezavo lahko dosežete le z ustreznimi (kot WSDL). Omogoèa iskanje in analizo informacij na orodji, ki vam omogoèajo hitro in uèinkovito povezovanje. Z naèin, ki z uporabo relacijskih podatkovnih baz ni mogoè. izbiro pravih orodij se izognete temu, da boste najprej integrirali orodja in šele nato vaše poslovne procese. **Janez Strojan, VISIT d.o.o.**

Idealna zbirka orodij ima naslednje lastnosti: www.visit.si ·Podpira razliène komunikacijske metod

·Enostavna in uèinkovita orodja za upravljanje

okolja, ki nudi vse prednosti TBI-ja.

povezovalnega okolia. Preko 1000 podjetij po svetu ga že klasičnega kodiranja. EntireX omogoča izgradnjo učinkovite

XML je pospešil razvoj ostalih standardov in novih Tamino XML Server uèinkovito dopolnjuje EntireX. S 40% dokumentov. V Tamino lahko shranite XML dokumente v. »native« formatu. Takih dokumentov vam ni treba veè

**Kaj potrebujete za TBI?** Tamino XML Server omogoèa shranjevanje, upravljanje, tiskanje in izmenjavo XML dokumentov. Nudi UDDI za Web

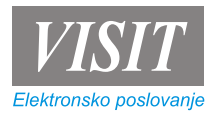

janez.strojan@s5.net

#### **Gartner predvideva:** ·**leta 2003 bo 80% izmenjave med aplikacijami preko javnih omrežij v XML formatu** ·**50% novih vsebin Web storitev bo v XML formatu**

## NAGRADNA UGANKA

Tokrat bomo nagradili tiste, ki bodo odgovorili na nagradno vprašanje. Vprašanje se glasi: NAPIŠITE VSAJ TRI PROGRAME, KI SO SESTAVNI DEL PAKETA MICROSOFT OFFICE XP? Odgovore nam pošljite na naš naslov:

> KOMPAS Xnet Pražakova 4 1514 Ljubljana

Med prejetimi rešitvami bomo izžrebali nagrajence, imena pa objavili v naslednji številki PiKE.

## SREÈNI NAGRAJENCI

V prejšnji številki PiKE ste odgovarjali na nagradno vprašanje, poslali pa ste zelo malo rešitev! Sreča v obliki naše Janje je tudi tokrat razdelila štiri nagrade.

**Tanja Oberstar** bon v vrednosti 15.000 SIT **Nadja Šorgo** bon v vrednosti 10.000 SIT **Franci Sorènik** bon v vrednosti 10.000 SIT **Peter Kocen** presenečenie

**Nagrajencem èestitamo, ostalim se zahvaljujemo za sodelovanje!**

## www.kompas-xnet.si

- l l **koledar teèajev PiKA OnLine**
- 
- l l **v zadnjem hipu preseneèenja!**
- 
- 
- l l **opisi teèajev naše storitve**
	-
- l l **prijavnica podatki o podjetju**

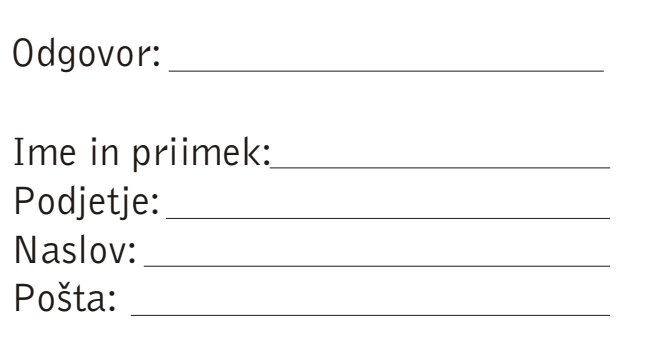

## **KOLOFON**

**Izdaja:** KOMPAS Xnet Pražakova 4 1514 Liubliana Tel: 01 2344-394 Fax: 01 2318-687 xnet@kompas.si www.kompas-xnet.si

**Direktorica:** Branka Slinkar

**Glavni urednik in oblikovalec:** Matiaž Žnidaršič

**Pomoèniki glavnega urednika:** Janja Levstek, Gregor Šuster, Jernej Oprešnik, Peter Kobe, Janez Strojan, Vesna Vujasin, Matej Zorman, Dušan Zupančič.

**Odslužil državi** Peter **Parkirata drugje** David, Aleš **Država ga vabi** Grega **Sesuva se mu Corel** Matiaž **Seli se na obalo** Vesna **Nov èlan AMZS-ja** Jernej